## **View receipts for your SalesInsight integration**

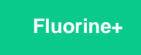

**Receipts** are automatically generated in your Salesforce org for your SalesInsight integration. Receipts indicate the delivery status for records that have been shared from your ServiceNow instance to your Salesforce org, allowing you to quickly identify successfully synced records as well as any records that have not yet been synced. Receipt **delivery statuses** include:

- **Success** Your records were synced successfully
- **Pending** Your Salesforce org is still processing the records shared out from your ServiceNow instance
- **Error** Your records were not synced successfully

}, {"ReceiptId":

, {"ReceiptId":

}, {"ReceiptId":

 $\mathbf{1}$ **Batch Count** 

5 **Batch Source** dev64644 **Batch Type** Error

"f4114daddba2b300fa2148703996197b"}

"e692c521dbe2b300fa21487039961957"

"9f3226e5dbe6b300fa214870399619a1"}

**H** NOTE: By default, Salesforce receipts will be generated for every 1,000 ServiceNow messages. To change this value, see change Salesforce receipt Batch Ack Size and Batch Error size.

## **Prerequisites**

First, you will need to follow the steps to [get started with your SalesInsight integration for ServiceNow incidents and Salesforce cases](https://docs.perspectium.com/display/fluorineplus/SalesInsight+for+ServiceNow+incidents+and+Salesforce+cases).

## **Procedure**

To view the receipts generated in your Salesforce org for data being shared out by ServiceNow, follow these steps:

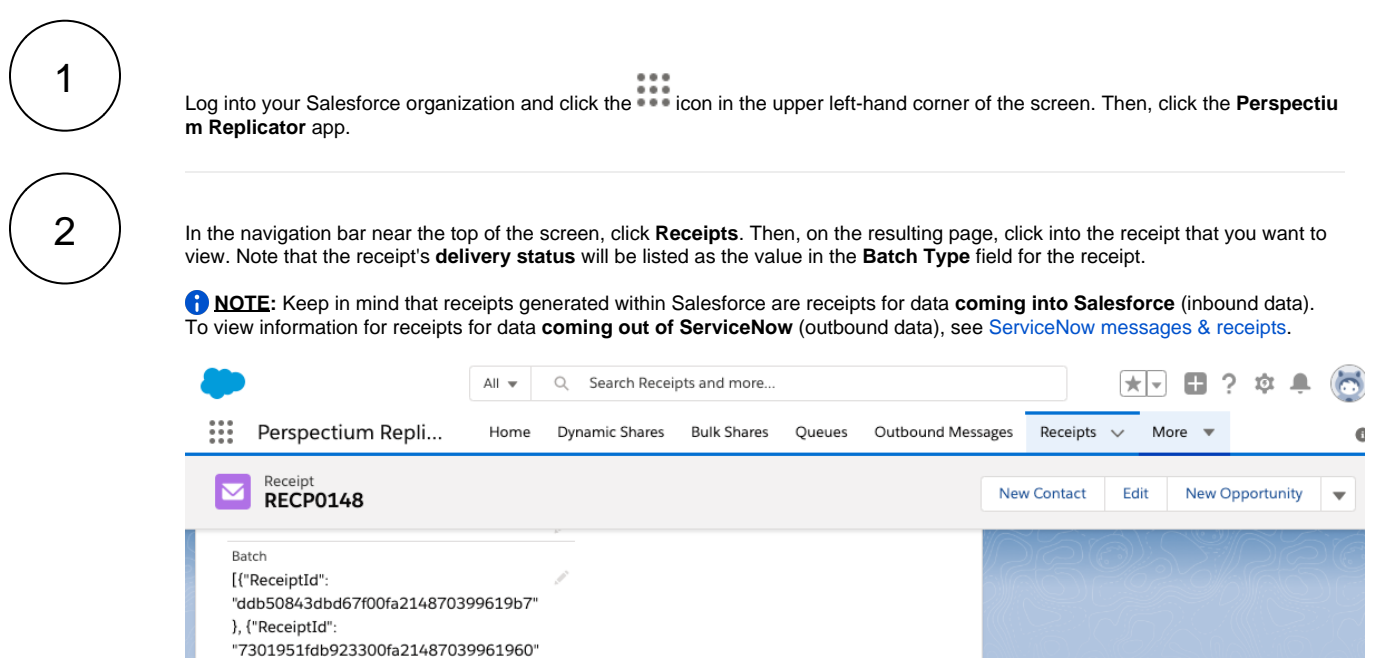

**Receipt delivery status** 

## **Similar topics**

- [Install the Perspectium Package for Salesforce](https://docs.perspectium.com/display/fluorineplus/Install+the+Perspectium+Package+for+Salesforce)
- [Configure Salesforce remote site settings](https://docs.perspectium.com/display/fluorineplus/Configure+Salesforce+remote+site+settings)
- [Create a custom case field](https://docs.perspectium.com/display/fluorineplus/Create+a+custom+case+field)
- [SalesInsight for ServiceNow incidents and Salesforce cases](https://docs.perspectium.com/display/fluorineplus/SalesInsight+for+ServiceNow+incidents+and+Salesforce+cases)
- [Create a Salesforce subscribed queue](https://docs.perspectium.com/display/fluorineplus/Create+a+Salesforce+subscribed+queue)

**Contact Perspectium Support**

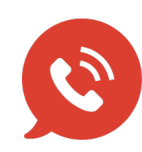

**US: [1 888 620 8880](tel:18886208880)**

**UK: [44 208 068 5953](tel:442080685953) [support@perspectium.com](mailto:support@perspectium.com)**